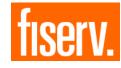

## **New Mexico SDCB: Electronic Visit Verification (EVV)** IVR Telephony Guide for Workers: Overview

### **Applies To:**

- Fisery AuthentiCare FVV Solution
- New Mexico Self Directed Community Benefits(SDCB) Workers
- Using an IVR (Interactive Voice Response) Method for checking-in/out.

#### For Support, Please Reach out to:

- Workers: Contact your Employer of Record for training and technical assistance
- Employers of Record: Contact your Support Broker for login credentials, training and technical assistance.
- Support Brokers:
  - Training/Credentials: Contact Heydi Correa Encarnacion (heydi.correaencarnacion@fiserv.com)
  - Technical Assistance Phone: 1-800-441-4667, Option 6
  - Technical Assistance Email: authenticare.support@firstdata.com
  - 6:00 AM -6:00 PM MST, M-F

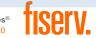

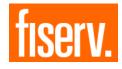

# New Mexico SDCB: EVV IVR Telephony Guide for Workers CHECK-IN

Step 1: Dial 1-800-944-4141

Step 2: Enter the Worker ID, followed by the # sign.

Step 3: Press 1 for check-in.

Step 4: Enter the Member ID, followed by the # sign.

Step 5: Verify the Member's name by pressing 1 if what the IVR stated is correct, or 2 if it is not correct.

Step 6: The IVR will recite the details which were selected during check-in and this check-out.

Step 7: Listen and verify that if it is correct by selecting the appropriate prompts.

Step 8: The IVR will state the time of the successful check-out.

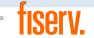

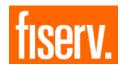

# New Mexico SDCB: EVV IVR Telephony Guide for Workers CHECK-OUT

Step 1: Dial 1-800-944-4141

Step 2: Enter the Worker ID followed by the # sign.

Step 3: Press 2 for check-out

Step 4: Enter the Member ID

Step 5: Verify the Member's name by pressing 1 if what the IVR stated is correct, or 2 if it is not correct.

Step 6: Listen for the service that needs to be provided and press the prompt associated with that service

Step 7: The IVR will recite the details which were selected. Listen and verify that if it is correct by selecting the appropriate prompts

Step 8: The IVR will state the time of the successful check-out

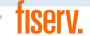

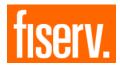

## New Mexico SDCB: EVV IVR Telephony Guide for Workers Key Items to Remember

### For The Service Broker (SB) / Employer of Record (EOR):

- The matching of phone numbers is based on the landline number on the Client Entity Settings page
- If Attendant calls from an unauthorized phone number, the check-in cannot be completed

#### For The Workers (Attendants):

- One check--in/out per service
- IVR can be used as the check-in/out method only from a phone number on the member's profile
- Only SDCB services will play for SDCB Attendants
- Remember to enter activity codes for applicable services
- The check-in/out methods are in/out methods are interchangeable

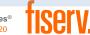